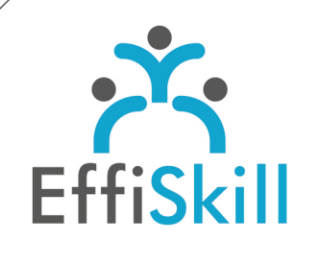

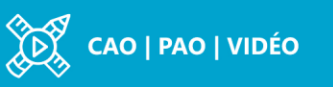

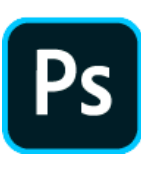

## **Eligible CPF : OUI**

**Durée :** 21H / 3J Option Certification : + 1H TOSA Photoshop – RS6204

**Tarif :** 960 € Option Certificat TOSA : + 90 €

**Groupe :** 4 max.

**Formateur :**

Consultant expert en infographie, PAO. Formateur confirmé.

## **Objectifs :**

**>** Maîtriser les fondamentaux de Photoshop pour produire des images, visuels avec aisance. **>** Viser un score sup. à 551 au test de certification TOSA PhotoShop.

## **Profil stagiaire :**

Débutant ou nouvel utilisateur de Photoshop.

#### **Prérequis :**

Connaître l'environnement Windows ou OS X (Mac).

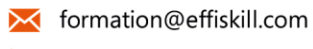

 $.0472185118$ 

Consultez notre offre :

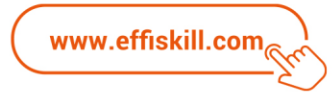

# Photoshop, Les bases - *Niv.1*

Photoshop s'est imposé comme le logiciel incontournable pour les professionnels des métiers de la chaine graphique. Cette formation vous permettra d'acquérir les fonctionnalités essentielles de Photoshop pour retoucher des visuels, créer des photomontages, avec efficacité et méthodologie.

## **Compétences visées :**

- Connaître les principaux outils et méthodes de travail avec Photoshop CC.
- Savoir détourer, retoucher, sélectionner des zones dans l'images.
- Analyser et régler les couleurs, maitriser la création de photomontage.

## **Programme :**

#### **Images numériques, les notions de base**

Taille et résolution – Ré échantillonnage et interpolation, gérer les modes colorimétriques (niveaux de gris, RVB, CMJN).

#### **Espace de travail, écran principal**

Présentation et personnalisation de l'interface, les barres d'outils, gérer les affichages de fenêtres – Options de panneaux, unités de règles, repères et grilles.

#### **La sélection et les couches alphas**

Menu et outils de sélection - Manipulation (récupération, soustraction, addition, enregistrement) et déplacement des sélections.

#### **Les Calques**

**P**alette calque – Effet de calque. La gestion des différents types de calques : texte, vectoriel, bitmap, dynamique

#### **Les outils de modification**

Symétrie, rotation, redimensionnent - Inclinaison, perspective, torsion. Taille de l'image – Outil recadrage avec orientation.

#### **Les outils de retouches et de dessin**

Outils correcteur et correcteurs localisés – Outil pièce (rapiéçage). Tampons de duplication – Outil yeux rouges – Outil déplacement de contenu. Gomme – Pinceau

## **La colorimétrie**

Analyse de l'image – Netteté - Niveaux de luminosité, courbes, balance des couleurs

## **Le détourage**

Détourage « rapide » : sélections, gomme d'arrière-plan, gomme magique. L'outil de sélection d'objets : intégration d'outils de sélection de sujets et de ciel ajoutés, Sélection automatique au survol.

#### **Les filtres**

Neural : lissage de la peau, coloriser, mix de paysage, harmonisation des couleurs…

#### **Format d'enregistrement et impression**

Importation et exportation dans les différents formats (JPEG, PDF, GIF, PSD, PSB). Partager pour commenter, paramétrage d'impression

## **Choix pédagogiques :**

Le groupe limité à 4 stagiaires permet une pédagogie active et personnalisée. Une clé USB pour enregistrer vos exercices et un manuel au format PDF sont fournis. Formation suivie sur PC ou iMac 24'', ponctuée d'apports théoriques et de nombreux exercices pratiques permettant de valider et d'évaluer les acquis.

Le test de certification (optionnel) est passé lors de la dernière heure de formation. L'attestation de formation et sa fiche d'évaluation des acquis ou le certificat sont délivrés à l'issue de la formation.